### **Table of Contents**

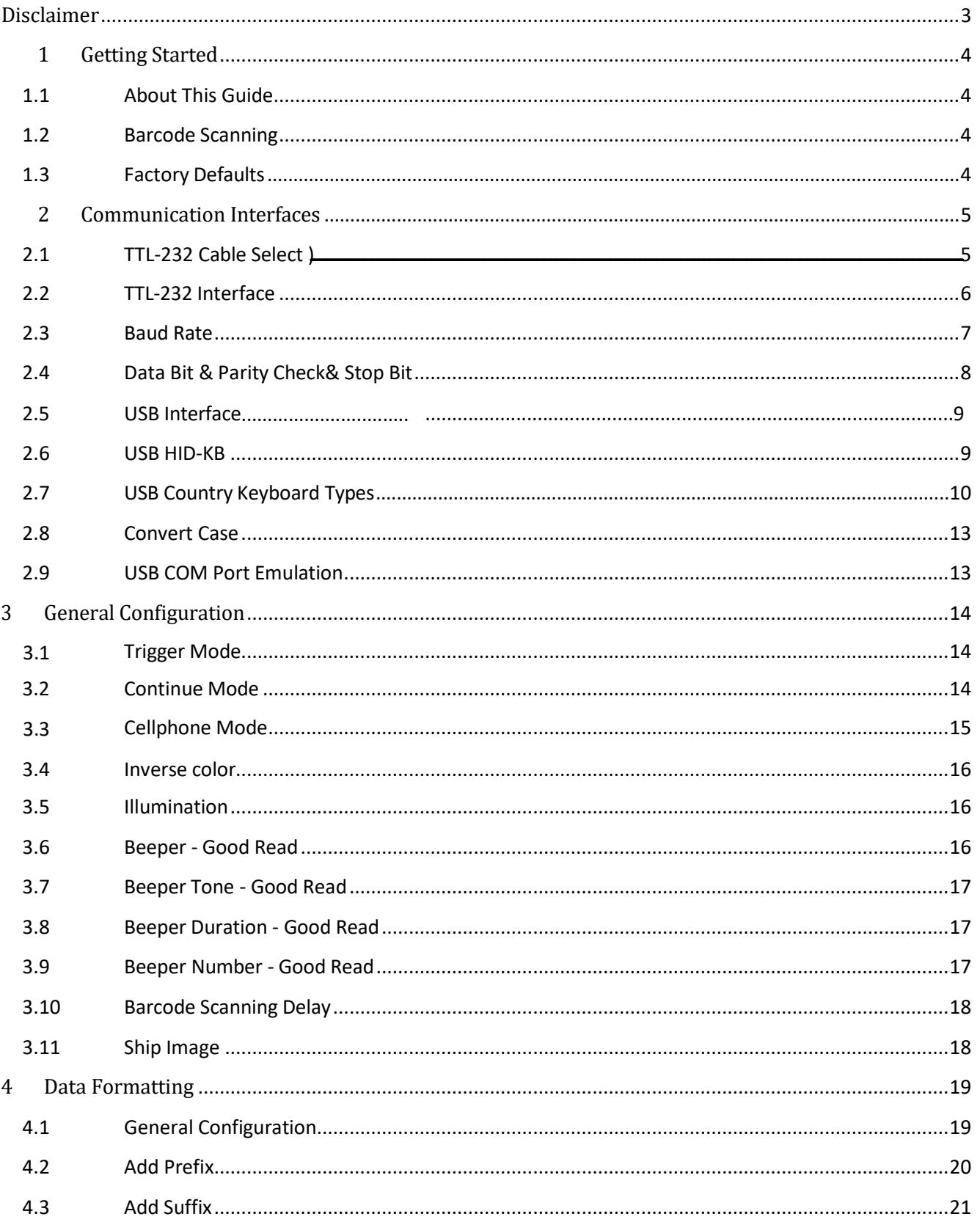

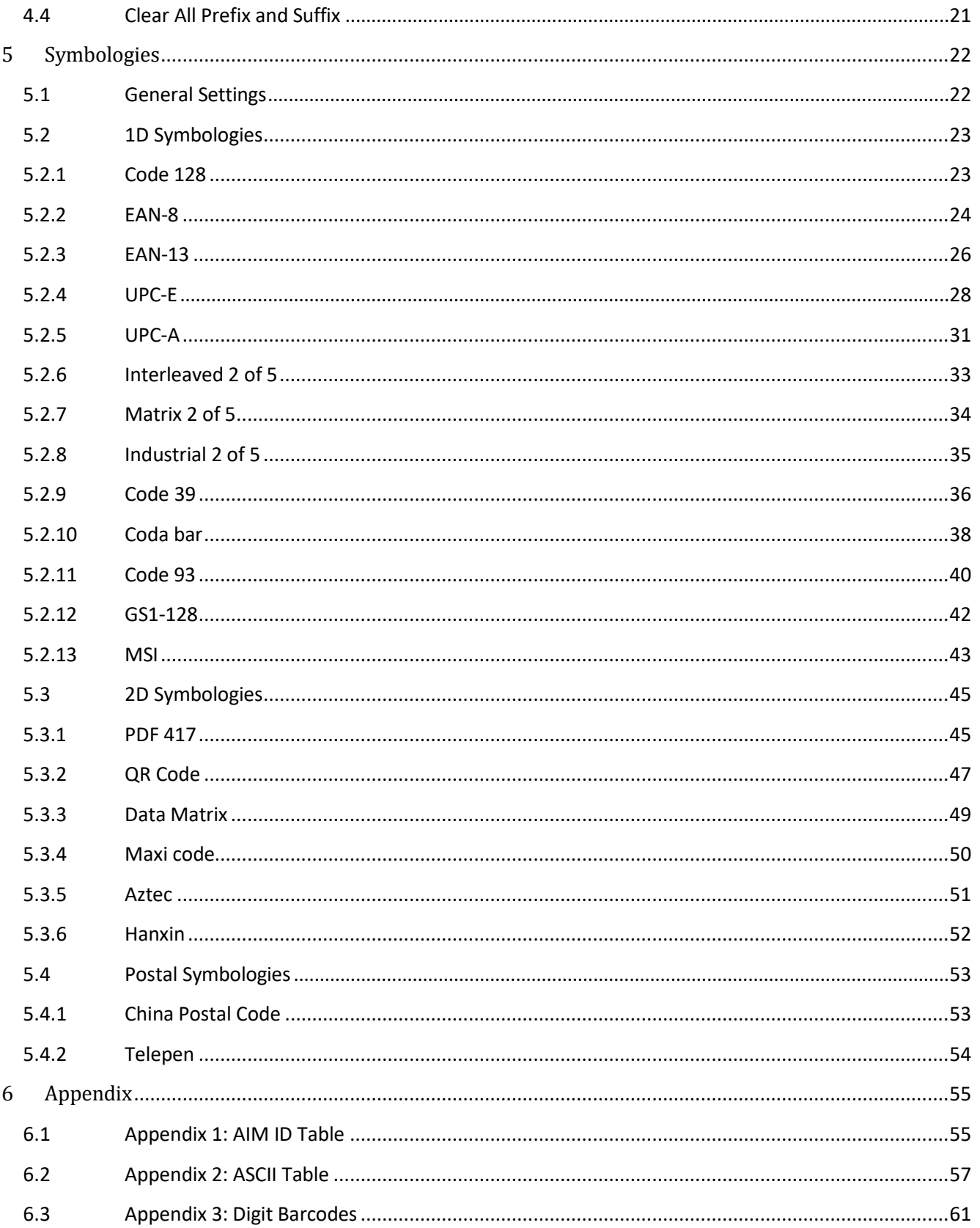

## <span id="page-2-0"></span>**1 Getting Started**

### <span id="page-2-1"></span>**1.1 About This Guide**

This guide provides programming instructions for the SCANDRIVE 2D BARCODER READER Users can configure the SCANDRIVE 2D BARCODER READER by scanning the programming barcodes included in this manual.

### <span id="page-2-2"></span>**1.2 Barcode Scanning**

Powered by area-imaging technology and SCANDRIVE 2D BARCODER READER patented "Hercules" technology, the SCANDRIVE 2D BARCODER READER features fast scanning and decoding accuracy. Barcodes rotated at any angle can still be read with ease. When scanning a barcode, simply center the aiming beam or pattern projected by theSCANDRIVE 2D BARCODER READERover the barcode.

### <span id="page-2-3"></span>**1.3 Factory Defaults**

Scanning the following barcode can restore the engine to the factory defaults.

**Note:** Use this feature with discretion.

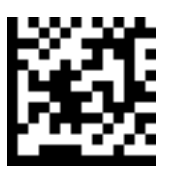

**Restore All Factory Defaults**

## **2 CommunicationInterfaces**

<span id="page-3-0"></span>The SCANDRIVE 2D BARCODER READER provides a TTL-232 interface and a USB interface to communicate with the host device. The host device can receive scanned data and send commands to control the engine or to access/alter the configuration information of the engine via the TTL-232 or USB interface.

### <span id="page-3-1"></span>**2.1 TTL-232 Cable Select (applicable to 3110)**

Before using Serial Communication interface, scanner must be set as TTL-232 cable. Please reset the scanner after set 232-cable.

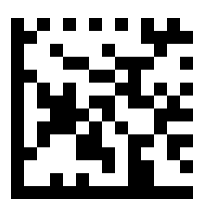

**232 Cable Reset**

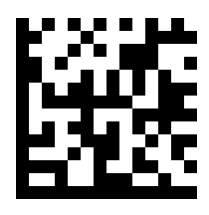

## DZØR

## **2.2 TTL-232 Interface**

<span id="page-4-0"></span>Serial communication interface is usually used when connecting the engine to a host device (like PC, POS). However, to ensure smooth communication and accuracy of data, you need to set communication parameters (including baud rate, parity check, data bit and stop bit) to match the host device.

The serial communication interface provided by the engine is based on TTL-level signals. TTL-232 can be used for most application architectures. For those requiring RS-232, an external conversion circuit is needed. The conversion circuit is available only to some models.

Default serial communication parameters are listed below. Make sure all parameters match the host requirements.

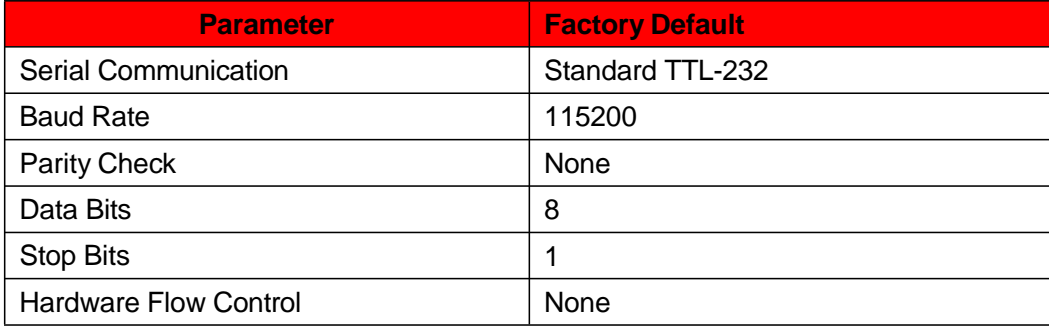

## **2.3 Baud Rate**

<span id="page-5-0"></span>Baud rate is the number of bits of data transmitted per second. Set the baud rate to match the Host requirements.

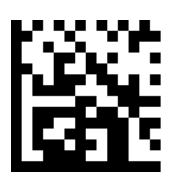

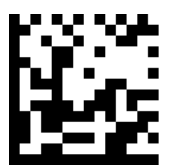

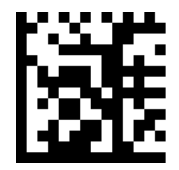

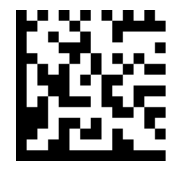

**115200 (default)**

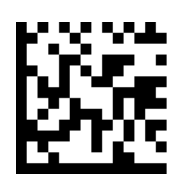

**2400 4800**

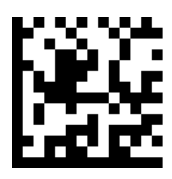

**9600 19200**

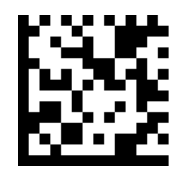

**38400 57600**

### **2.4 Data Bit & Parity Check& Stop Bit**

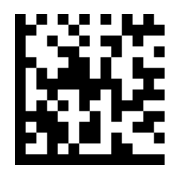

<span id="page-6-0"></span>**None Parity /8 Data Bits/1 Stop Bit(default) None Parity /7 Data Bits/1 Stop Bit**

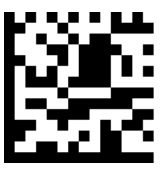

**None Parity /7 Data Bits/2 Stop Bits Even Parity /8 Data Bits/1 Stop Bit**

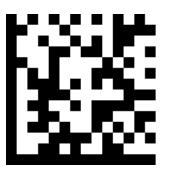

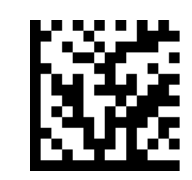

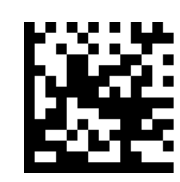

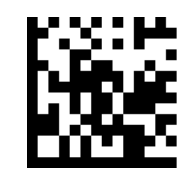

**Even Parity /7 Data Bits/1 Stop Bit Even Parity /7 Data Bits/2 Stop Bits**

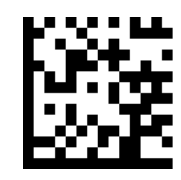

**Odd Parity /8 Data Bits/1 Stop Bit Odd Parity /7 Data Bits/1 Stop Bit**

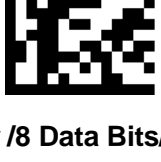

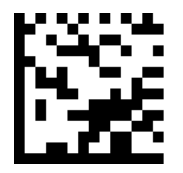

**Odd Parity /7 Data Bits/2 Stop Bit**

## DZØR

## **2.5 USB Interface (applicable to 3110)**

<span id="page-7-0"></span>Before using USB Communication interface, scanner must be set as USB cable. Please reset the scanner after set USB cable.

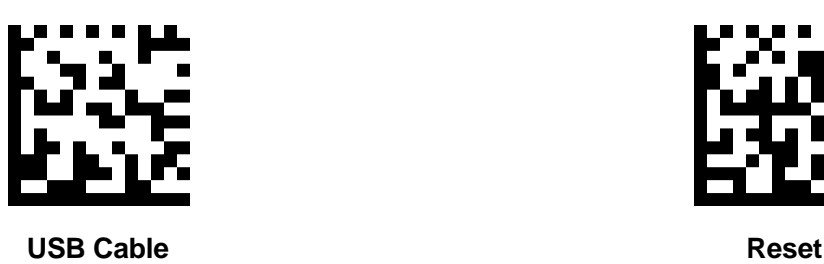

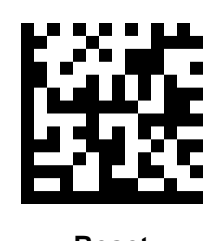

<span id="page-7-1"></span>**2.6 USB HID-KB**

When you connect the engine to the Host via a USB connection, you can enable the **USB HID-KB** feature by scanning the barcode below. Then engine's transmission will be simulated as USB keyboard input. The Host receives keystrokes on the virtual keyboard. It works on a Plug and Play basis and no driver is required.

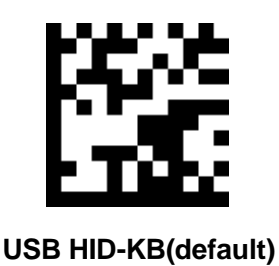

## **2.7 USB CountryKeyboard Types**

<span id="page-8-0"></span>Keyboard layouts vary from country to country. The default setting is 1-U.S. keyboard.

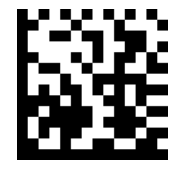

**1 - U.S. (default) 2 – UK**

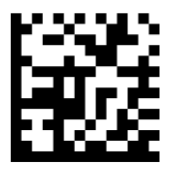

**3 - Denmark 4 - France**

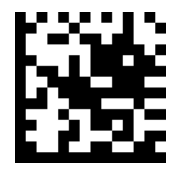

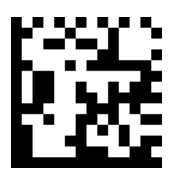

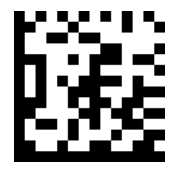

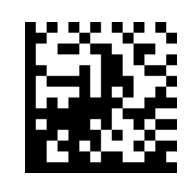

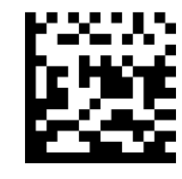

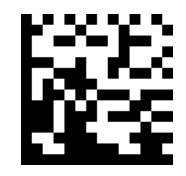

**5 - Finland 6 - Turkey\_F**

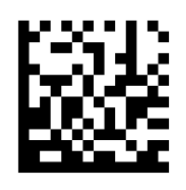

**7 - Italy 8 - Norway**

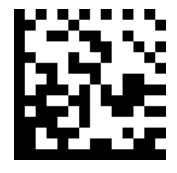

**9 - Albania 10 - Belgium**

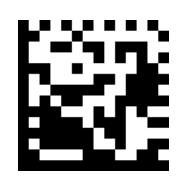

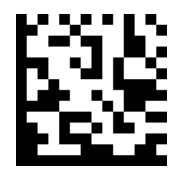

**– Croatia 14 – Czech**

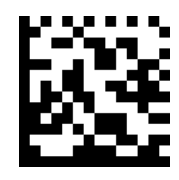

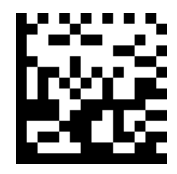

**– Germany 18 – Greek**

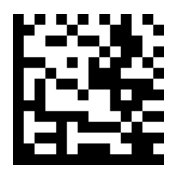

**– Hungary 20 – Irish**

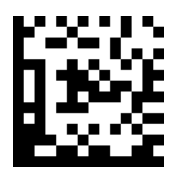

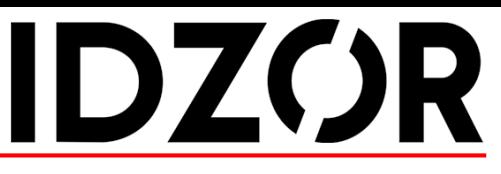

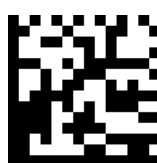

**– Bosnia 12 – Brazil**

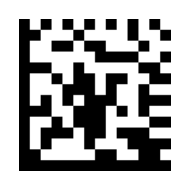

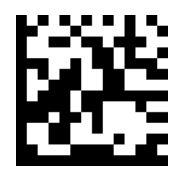

**–Dutch 16 – Estonia**

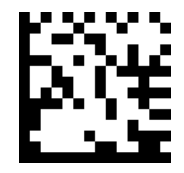

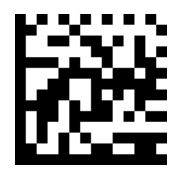

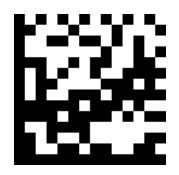

**– Latvia 22-Lithunnia**

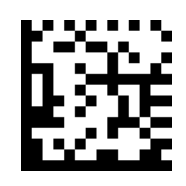

**– Macedonia 24 – Spain**

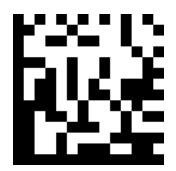

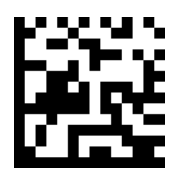

**–Romania 28 –Russia**

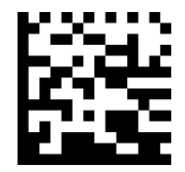

**– Japan**

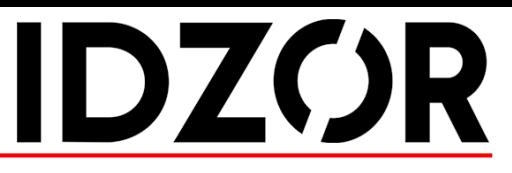

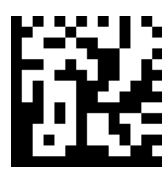

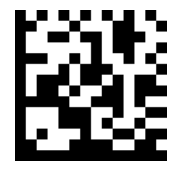

**– Poland 26 –Portugal**

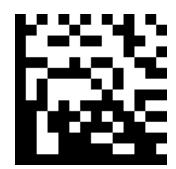

## <span id="page-11-0"></span>**2.8 Convert Case**

Scan the appropriate barcode below to convert barcode data to your desired case.

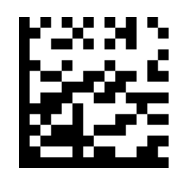

**No Case Conversion (default)**

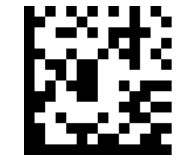

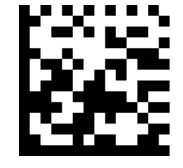

**Convert All to Upper Case Convert All to Lower Case**

**Example:** When the **Convert All to Lower Case** feature is enabled, barcode data "AbC" is transmitted as "abc".

### <span id="page-11-1"></span>**2.9 USB COM Port Emulation**

If you connect the engine to the Host via a USB connection, the **USB COM Port Emulation** feature allows the Host to receive data in the way as a serial port does. A driver is required for this feature.

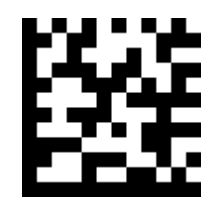

**USB COM Port Emulation**

# IDZØR

## <span id="page-12-0"></span>**3 GeneralConfiguration**

### <span id="page-12-1"></span>**3.1 Trigger Mode**

If the Trigger Mode is enabled, you could activate the scanner by providing an external hardware trigger, or using a serial trigger command. When in manual trigger mode, the scanner scans until a barcode is read, or until the hardware trigger is released. When in serial mode, the scanner scans until a barcode has been read or until the deactivate command is sent.

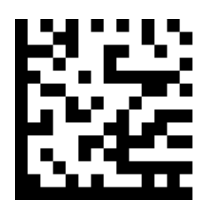

**Trigger Mode(default)**

### <span id="page-12-2"></span>**3.2 Continue Mode**

This set the scanner to work in Continue mode.

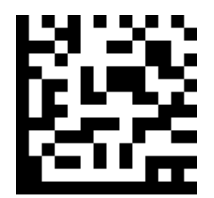

**Continue Mode**

## DZØR ı

### <span id="page-13-0"></span>**3.3 Cellphone Mode**

If the Cellphone Mode is enabled, the engine activates a special capturing image and illumination session. Every 3 frame open one illumination.

When the backlight of cellphone is weak and the reflection is strong, please scan mode 1

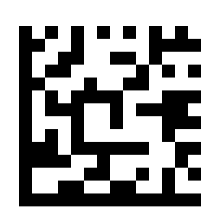

**Cellphone Mode 1**

When the backlight of cellphone is not weak and the reflection is strong, please scan mode 2

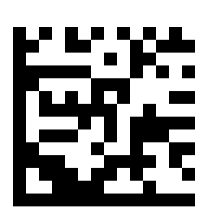

**Cellphone Mode 2**

## IDZØR

### **3.4 Inverse color**

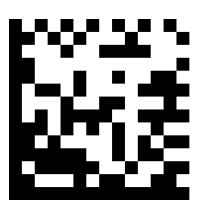

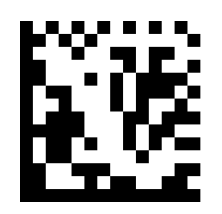

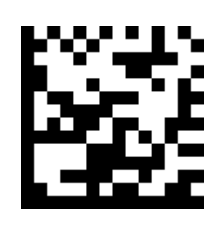

**Off(default) Only Inverse On Inverse and Normal Both On**

### <span id="page-14-1"></span><span id="page-14-0"></span>**3.5 Illumination**

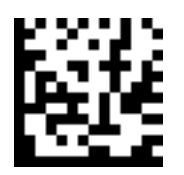

**High Level Illumination(default) Mid Level Illumination**

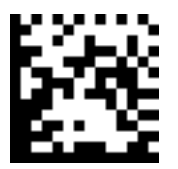

**Low Level Illumination Illumination OFF**

## <span id="page-14-2"></span>**3.6 Beeper - Good Read**

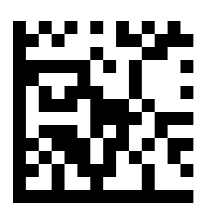

**On (default) Off**

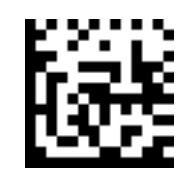

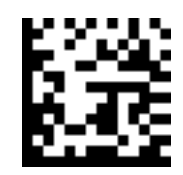

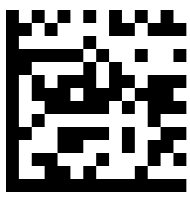

# IDZØR

## **3.7 Beeper Tone - Good Read**

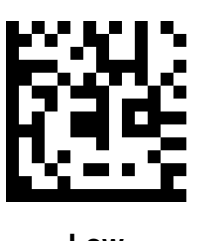

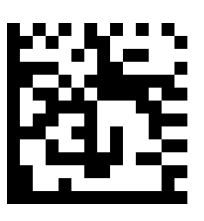

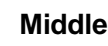

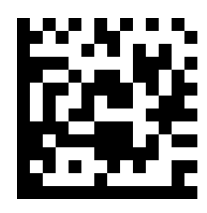

**Low Middle Middle High (default)** 

<span id="page-15-1"></span><span id="page-15-0"></span>**3.8 Beeper Duration - Good Read**

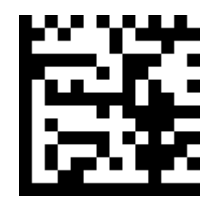

**Normal (default) Short**

## <span id="page-15-2"></span>**3.9 Beeper Number - Good Read**

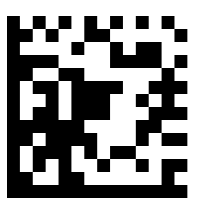

**1 (default) 2**

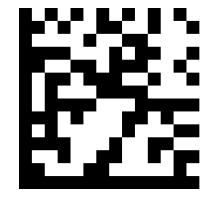

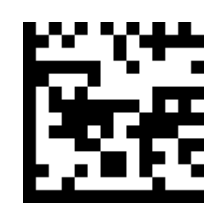

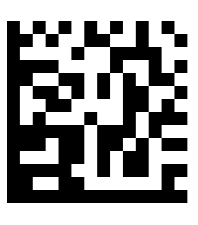

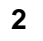

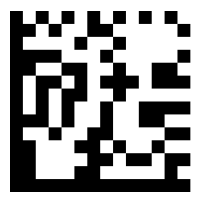

**3 4**

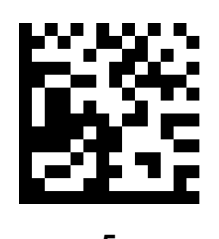

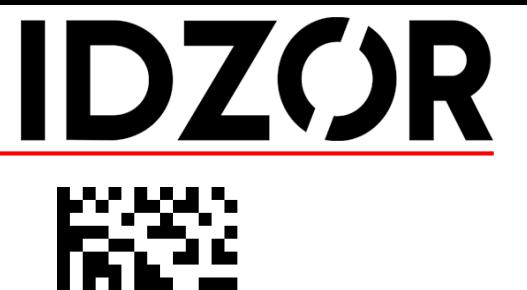

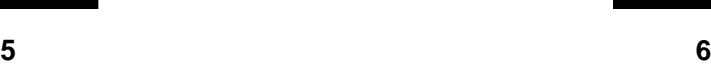

### <span id="page-16-0"></span>**3.10 Barcode Scanning Delay**

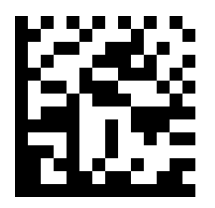

**No Delay (default) Delay 500MS**

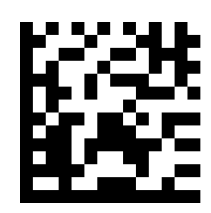

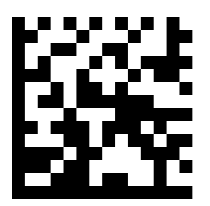

**Delay 2000ms**

<span id="page-16-1"></span>**3.11 Ship Image**

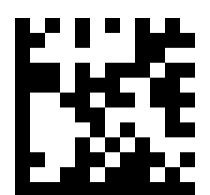

**Ship Image**

## <span id="page-17-0"></span>**4 Data Formatting**

## <span id="page-17-1"></span>**4.1 GeneralConfiguration**

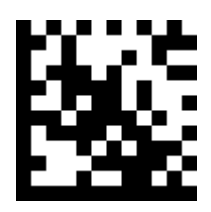

**Add CR Add LF**

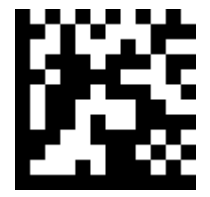

**Add CRLF Add TAB**

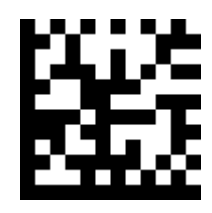

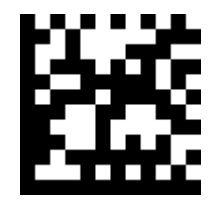

### <span id="page-18-0"></span>**4.2 Add Prefix**

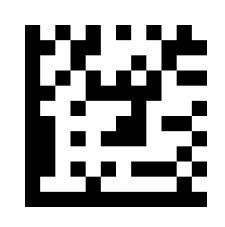

**Set Custom Prefix**

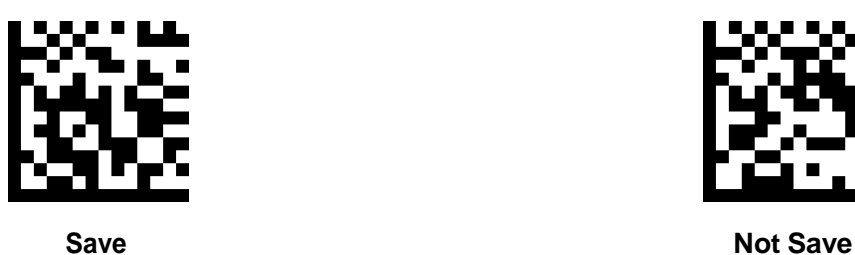

To set a customer prefix, scan the "Set Custom Prefix" barcode and the numeric barcodes which representing the hexadecimal values of a desired prefix, and then scan the "Save" barcode. Refer to Appendix 2: ASCII Table for hexadecimal values of characters.

### **Example: Set the custom Prefix to "ODE"**

- 1. Check the hex values of "ODE" in the ASCII Table. ("ODE": 4F, 44, 45)
- 2. Scan the **Set Custom Prefix** barcode.
- 3. Scan the numeric barcodes"9","9", "4", "F", "4", "4", "4" and "5"in Appendix 5 .
- 4. Scan the **Save** barcode.

# IDZQR

### **4.3 Add Suffix**

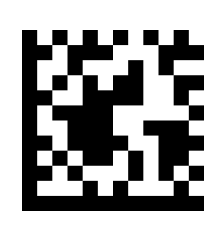

**Set Custom Suffix**

<span id="page-19-0"></span>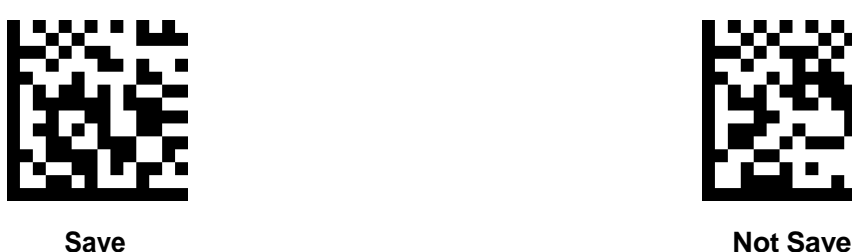

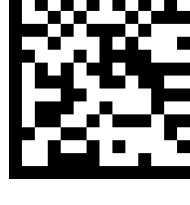

To set a customer suffix, scan the "Set Custom Suffix" barcode and the numeric barcodes which representing the hexadecimal values of a desired suffix, and then scan the "Save" barcode. Refer to Appendix 4: ASCII Table for hexadecimal values of characters.

### **Example: Set the custom Suffix to "ODE"**

- 1. Check the hex values of "ODE" in the ASCII Table. ("ODE": 4F, 44, 45)
- 2. Scan the **Set Custom Suffix** barcode.
- 3. Scan the numeric barcodes"9","9", "4", "F", "4", "4", "4" and "5"in Appendix 5 .
- 4. Scan the **Save** barcode.

### <span id="page-19-1"></span>**4.4 Clear All Prefix and Suffix**

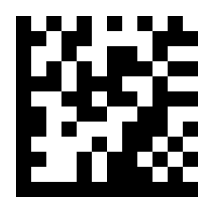

**Clear all prefix and suffix (default)**

# IDZØR

## <span id="page-20-0"></span>**5 Symbologies**

### <span id="page-20-1"></span>**5.1 General Settings**

#### **Enable/Disable All Symbologies**

If the **Disable All Symbologies** feature is enabled, the engine will not be able to read any nonprogramming barcodes except the programming barcodes.

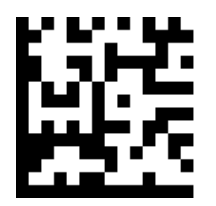

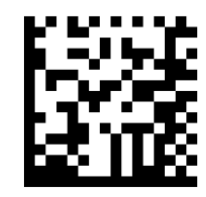

**Enable All Symbologies Disable All Symbologies**

### <span id="page-21-0"></span>**5.2 1D Symbologies**

### <span id="page-21-1"></span>**5.2.1 Code 128**

**Restore Factory Defaults**

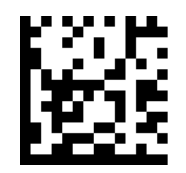

**Restore the Factory Defaults of Code 128 (default)**

**Enable/Disable Code 128**

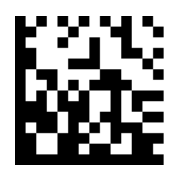

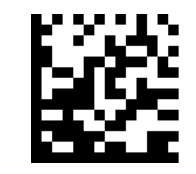

**Enable Code 128 (default) Disable Code 128**

Message Length

Message length can be set to the maximum value or minimum value. The value between the maximum and the minimum is valid.

The maximum value and minimum value can be set using "Programming Command". Please check the programming command guide for the detail.

Code 128 max length command: 020A03. The parameter of this command can be set from min to 90.

Code 128 min length command: 020A02. The parameter of this command can be set from 0 to max.

Example: Set the Barcode Message length of the minimum value is 10; the maximum value is 25.

Programming command:

Max: 020A0325.

Min: 020A0210.

# DZØR

### <span id="page-22-0"></span>**5.2.2 EAN-8**

**Restore Factory Defaults**

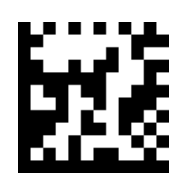

**Restore the Factory Defaults of EAN-8 (default)**

**Enable/Disable EAN-8**

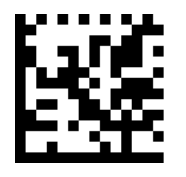

**Enable EAN-8 (default) Disable EAN-8**

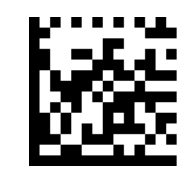

#### **Transmit Check Digit**

EAN-8 is 8 digits in length with the last one as its check digit used to verify the accuracy of the data**.**

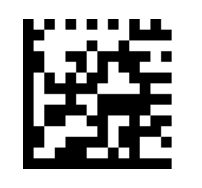

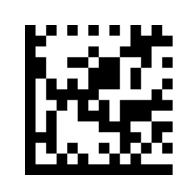

**Transmit EAN-8 Check Digit (default) Do Not Transmit EAN-8 Check Digit**

#### **Add-On Code**

An EAN-8 barcode can be augmented with a two-digit or five-digit add-on code on code on code to form a new one. In the examples below, the part surrounded by blue dotted line is an EAN-8 barcode while the part circled by red dotted line is add-on code.

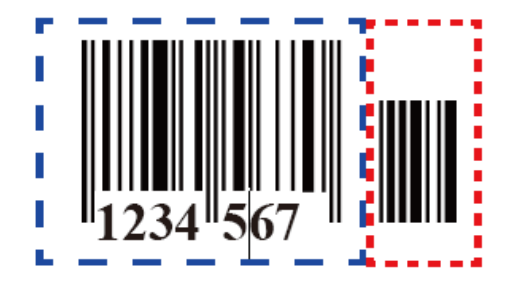

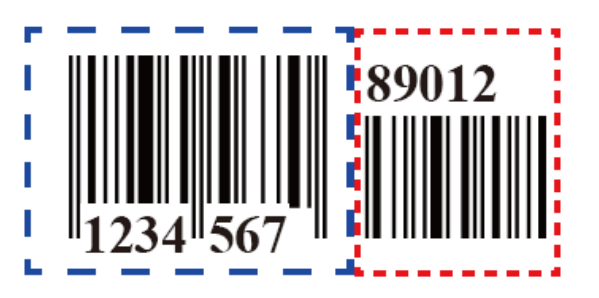

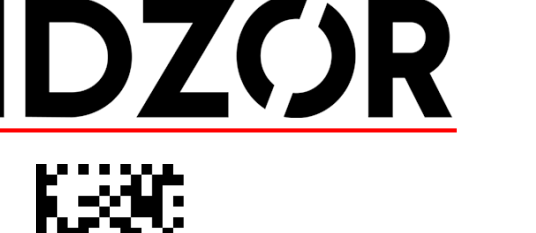

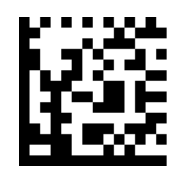

**Enable 2-Digit Add-On Code Disable 2-Digit Add-On Code (default)**

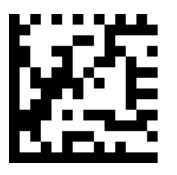

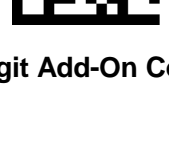

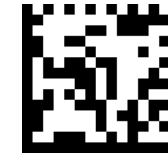

**Enable 5-Digit Add-On Code Disable 5-Digit Add-On Code (default)**

**Add-On Code Required**

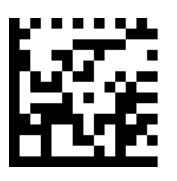

**EAN-8 Add-On Code Required EAN-8 Add-On Code Not Required (default)**

#### **ENA/JAN-8 Addenda Separator**

When this feature is enabled, there is a space between barcode and addenda. When this feature is disabled, there is no space.

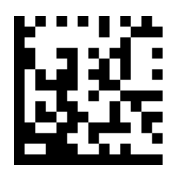

**Enable ENA/JAN-8 Addenda Separator (default) Disable ENA/JAN-8 Addenda Separator UPC**

# IDZØR

### <span id="page-24-0"></span>**5.2.3 EAN-13**

**Restore Factory Defaults**

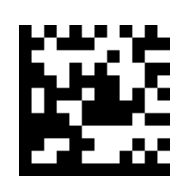

**Restore the Factory Defaults of EAN-13 (default)**

**Enable/Disable EAN-13**

**Enable EAN-13 (default) Disable EAN-13**

**Transmit Check Digit**

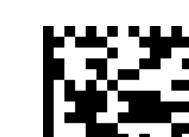

**Transmit EAN-13 Check Digit (default) Do Not Transmit EAN-13 Check Digit**

**Add-On Code**

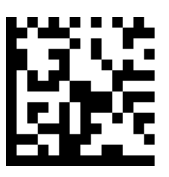

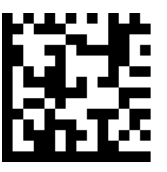

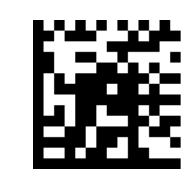

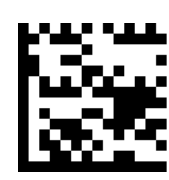

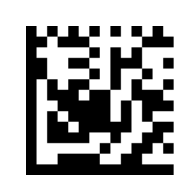

**Enable 2-Digit Add-On Code Disable 2-Digit Add-On Code (default)**

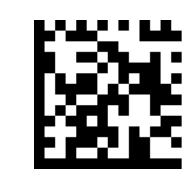

**Enable 5-Digit Add-On Code Disable 5-Digit Add-On Code (default)**

**Add-On Code Required**

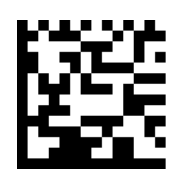

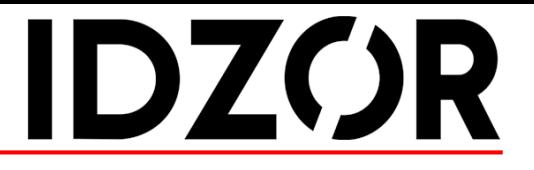

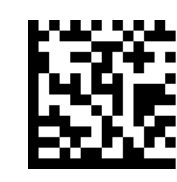

**EAN-13 Add-On Code Required EAN-13 Add-On Code Not Required (default)**

#### **ENA/JAN-13 Addenda Separator**

When this feature is enabled, there is a space between barcode and addenda. When this feature is disabled, there is no space.

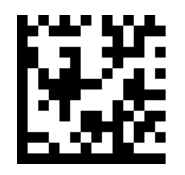

**Enable ENA/JAN-13 Addenda Separator (default) Disable ENA/JAN-13 Addenda Separator**

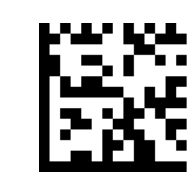

#### **ISBN Translate**

When enable this feature and is scanned, ENA13 Book land symbols are translated into their equivalent ISBN number format.

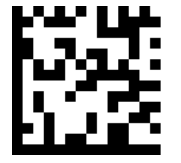

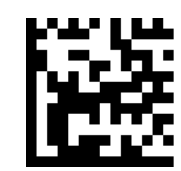

**Enable ISBN Translate Disable ISBN Translate (default)**

# IDZØR

### <span id="page-26-0"></span>**5.2.4 UPC-E**

**Restore Factory Defaults**

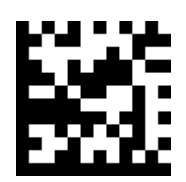

**Restore the Factory Defaults of UPC-E (default)**

**Enable/Disable UPC-E0/E1**

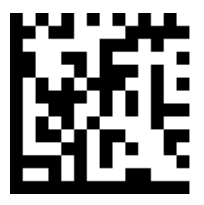

**Enable UPC-E0 (default) Disable UPC-E0**

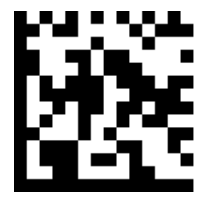

**UPCE0 Check Digit**

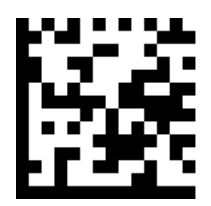

**Enable UPC-E0 Check Digit (default) Disable UPC-E0 Check Digit**

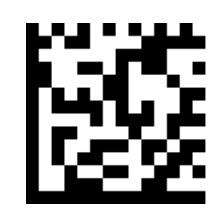

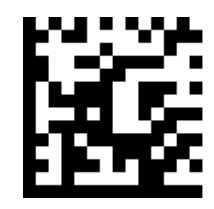

**Enable UPC-E1 Disable UPC-E1 (default)**

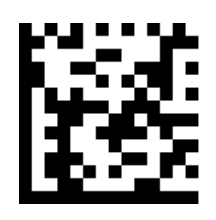

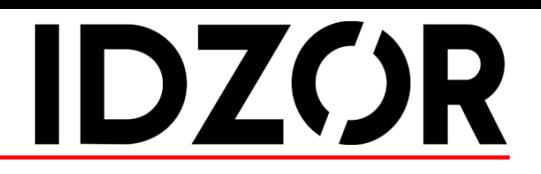

#### **UPCE0 Expand**

UPCE0 expand expands the UPCE code to the 12 digits, UPC-A format.

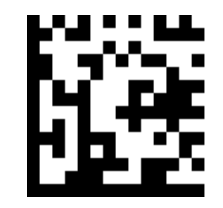

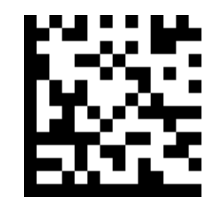

**Enable UPC-E0 Expand Disable UPC-E0 Expand (default)** 

#### **UPCE0 Addenda Required**

When required is scanned, the scanner will only read UPC-E barcodes that have addenda.

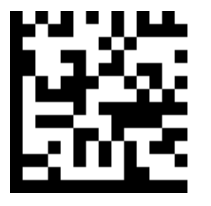

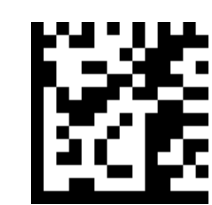

**Enable UPC-E0 Required Disable UPC-E0 Required (default)**

**Enable UPC-E0 Separator (default) Disable UPC-E0 Separator**

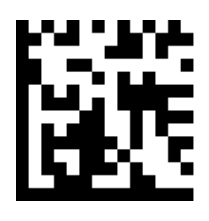

#### **UPCE0 Number System**

The number system digit of UPC symbol is normally transmitted at the beginning of the scanned data, but the unit can be programmed so it will be not transmitted.

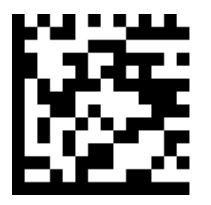

**Enable UPC-E0 Number System (default) Disable UPC-E0 Number System**

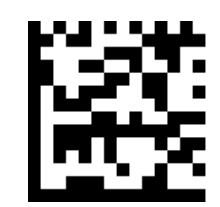

**UPCE0 Addenda Separator**

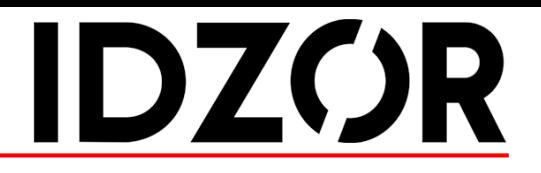

**UPCE0 Addenda**

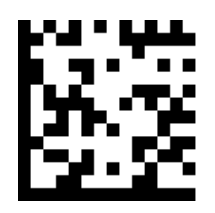

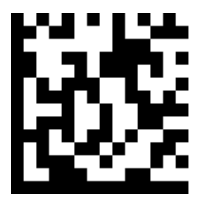

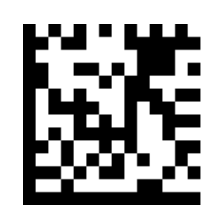

**Enable 2 Digit Addenda Disable 2 Digit Addenda (default)**

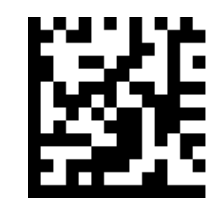

**Enable 5 Digit Addenda Disable 5 Digit Addenda (default)**

### <span id="page-29-0"></span>**5.2.5 UPC-A**

**Restore Factory Defaults**

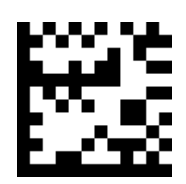

**Restore the Factory Defaults of UPC-A (default)**

**Enable/Disable UPC-A**

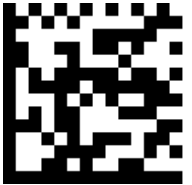

**Enable UPC-A (default) Disable UPC-A**

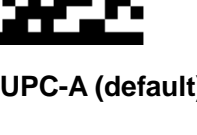

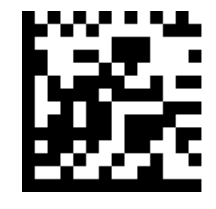

**UPC-A Check Digit**

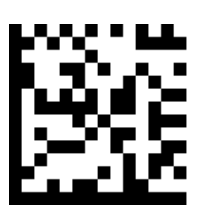

**Enable UPC-A Check Digit (default) Disable UPC-A Check Digit**

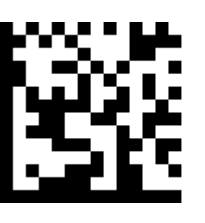

#### **UPC-A Addenda Required**

When required is scanned, the scanner will only read UPC-E barcodes that have addenda.

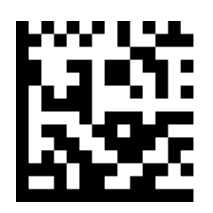

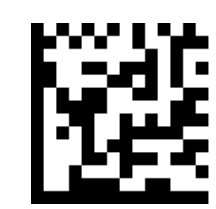

**Enable UPC-A Required Disable UPC-A Required (default)**

**UPC-A Addenda Separator**

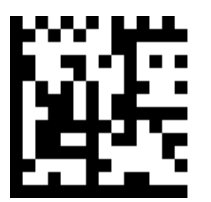

DZØR

**Enable UPC-A Separator (default) Disable UPC-A Separator**

#### **UPC-A: Number System**

The number system digit of UPC symbol is normally transmitted at the beginning of the scanned data, but the unit can be programmed so it will be not transmitted.

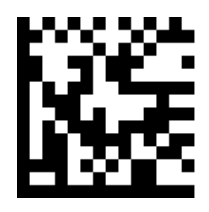

**Enable UPC-A Number System (default) Disable UPC-A Number System**

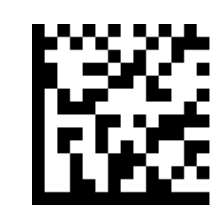

**UPC-A: Addenda**

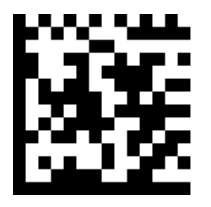

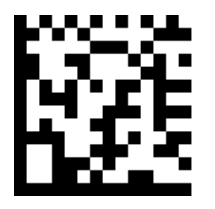

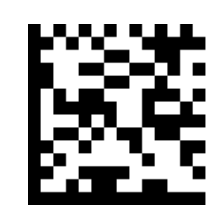

**Enable 2 Digit Addenda Disable 2 Digit Addenda (default)** 

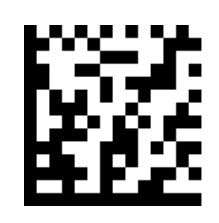

**Enable 5 Digit Addenda Disable 5 Digit (default)** 

### **5.2.6 Interleaved 2 of 5**

<span id="page-31-0"></span>**Restore Factory Defaults**

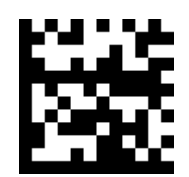

#### **Restore the Factory Defaults of Interleaved 2 of 5 (default)**

**Enable/Disable Interleaved 2 of 5**

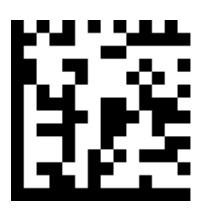

**Enable Interleaved 2 of 5 (default) Disable Interleaved 2 of 5**

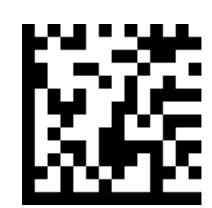

Message Length

Message length can be set to the maximum value, minimum value. The data between the maximum and the minimum is valid.

The maximum value and minimum value can be set using Programming Command. Please check the programming command guide for the detail.

Interleaved 2 of 5 max length command: 020404. The parameter of this command can be set from min to 80.

Interleaved 2 of 5 min length command: 020403. The parameter of this command can be set from 2 to max.

Example: Set the Barcode Message length of the minimum value is 10; the maximum value is 25.

Programming command

Max: 02040425.

Min: 02040310.

#### **Interleaved 2 of 5 Check Digit**

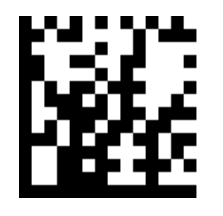

**No check Char (default) Validate and Transmit Validate not Transmit**

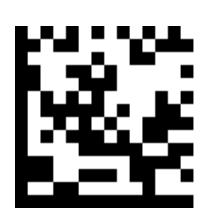

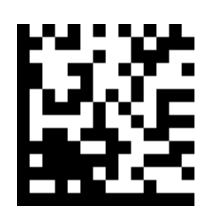

# DZØR

### **5.2.7 Matrix 2 of 5**

<span id="page-32-0"></span>**Restore Factory Defaults**

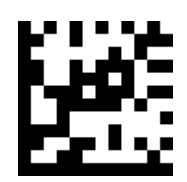

#### **Restore the Factory Defaults of Matrix 2 of 5 (default)**

**Enable/Disable Matrix 2 of 5**

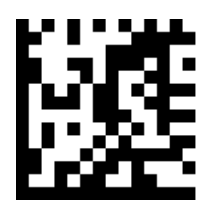

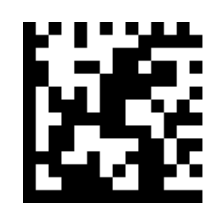

**Enable Matrix 2 of 5 Disable Matrix 2 of 5 (default)**

Message length can be set to the maximum value, minimum value. The value is valid between the maximum and the minimum.

The maximum value and minimum value can be set using Programming command. Please check the programming command guide for the detail.

Matrix 2 of 5 max length command: 020803. The parameter of this command can be set from min to 80.

Matrix 2 of 5 min length command: 020802. The parameter of this command can be set from 1 to max.

Example: Set the Barcode Message length of the minimum value is 10; the maximum value is 25.

Programming command

Max: 02080325.

Min: 02080210.

## DZOR

### **5.2.8 Industrial 2 of 5**

<span id="page-33-0"></span>**Restore Factory Defaults**

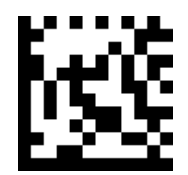

#### **Restore the Factory Defaults of Industrial 2 of 5 (default)**

**Enable/Disable Industrial 2 of 5**

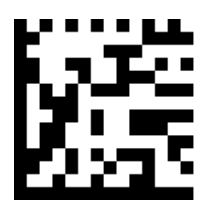

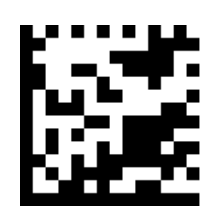

**Enable Industrial 2 of 5 Disable Industrial 2 of 5 (default)**

Message Length

Message length can be set to the maximum value, minimum value. The value is valid between the maximum and the minimum.

The maximum value and minimum value can be set using Programming command. Please check the programming command guide for the detail.

Industrial 2 of 5 max length command: 020603. The parameter of this command can be set from min to 48.

Industrial 2 of 5 min length command: 020602. The parameter of this command can be set from 1 to max.

Example: Set the Barcode Message length of the minimum value is 10; the maximum value is 25.

Programming command

Max: 02060325.

Min: 02060210.

### **5.2.9 Code 39**

<span id="page-35-0"></span>**Restore Factory Defaults**

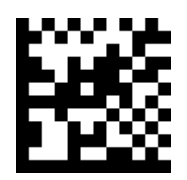

**Restore the Factory Defaults of Code 39 (default)**

**Enable/Disable Code 39**

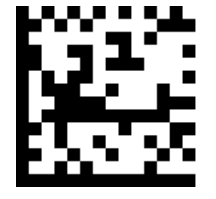

**Enable Code 39 (default) Disable Code 39**

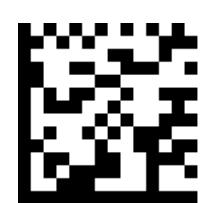

**Transmit Start/Stop Character**

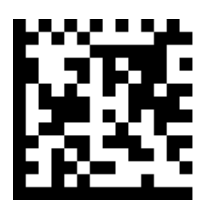

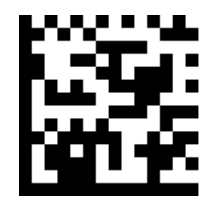

**Transmit Start/Stop Character Do not Transmit Start/Stop Character (default)**

**Code 39 Check Character**

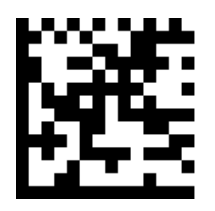

**No Check Char (default) Validate and Transmit Validate no Transmit**

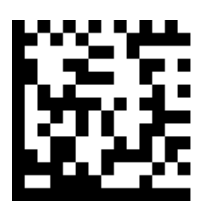

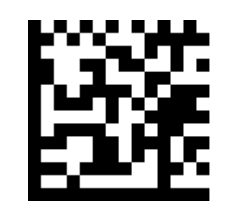

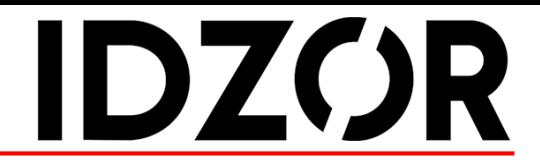

#### **Code 39 Append**

This function allows the scanner to append several Code 39 barcode data together before transmitting to host. When the scanner encounters a Code 39 barcode with append character (ex. Space character), it buffers the data until it reads a Code 39 barcode which does not have append character. Then the data is transmitted in the order that the barcodes were read.

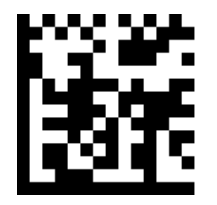

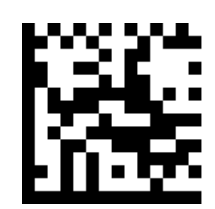

**Enable Append Disable Append (default)**

**Code 39 Full ASCII**

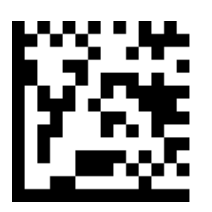

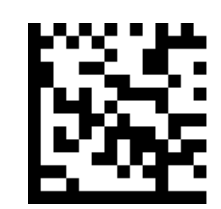

**Enable Code 39 Full ASCII Disable Code 39 Full ASCII (default)**

#### **Code 39 Code Page**

Code 39 code pages define the mapping of character codes to characters.

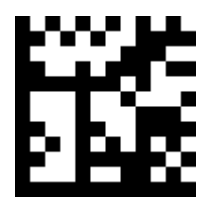

**Code 39 Code page (default)**

#### **Message Length**

Message length can be set to the maximum value, minimum value. The value is valid between the maximum and the minimum.

The maximum value and minimum value can be set using Programming command. Please check the programming command guide for the detail.

Code 39 max length command: 020308. The parameter of this command can be set from min to 48.

Code 39 min length command: 020307. The parameter of this command can be set from 0 to max.

Example: Set the Barcode Message length of the minimum value is 10; the maximum value is 25.

Programming command

Max: 02030825.

Min: 02030710.

## **DZOR**

### <span id="page-37-0"></span>**5.2.10 Coda bar**

**Restore Factory Defaults**

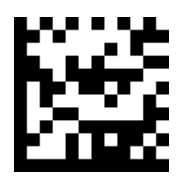

**Restore the Factory Defaults of Coda bar (default)**

**Enable/Disable Codabar**

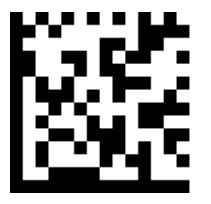

**Enable Coda bar (default) Disable Coda bar**

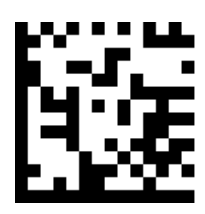

Message Length

Message length can be set to the maximum value, minimum value. The data between the maximum and the minimum is valid.

The maximum value and minimum value can be set using Programming command. Please check the programming command guide for the detail.

Coda bar max length command: 020206. The parameter of this command can be set from min to 60.

Coda bar min length command: 020205. The parameter of this command can be set from 2 to max.

Example: Set the Barcode Message length of the minimum value is 10; the maximum value is 25.

Programming command

Max: 02020625.

Min: 02020510.

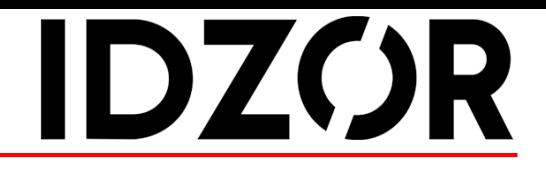

**Transmit Start/Stop Character**

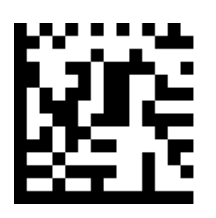

**Transmit Start/Stop Character Do not Transmit Start/Stop Character (default)**

**Coda bar Check Character**

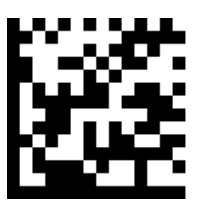

**No Check Char (default) Validate and Transmit**

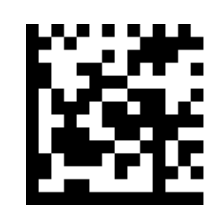

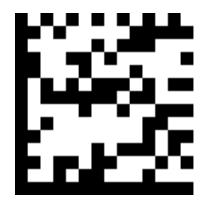

**Validate no Transmit**

## DZOR

### <span id="page-39-0"></span>**5.2.11 Code 93**

**Restore Factory Defaults**

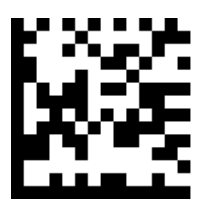

**Restore the Factory Defaults of Code 93 (default)**

**Enable/Disable Code 93**

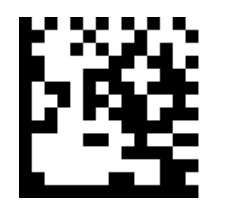

**Enable Code 93 (default) Disable Code 93**

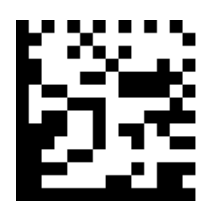

#### **Message Length**

Message length can be set to the maximum value, minimum value. The data between the maximum and the minimum is valid.

The maximum value and minimum value can be set using Programming command. Please check the programming command guide for the detail.

Code 93 max length command: 020D03. The parameter of this command can be set from min to 80.

Code 93 min length command: 020D02. The parameter of this command can be set from 0 to max.

Example: Set the Barcode Message length of the minimum value is 10; the maximum value is 25.

Programming command

Max: 020D0325.

Min: 020D0210.

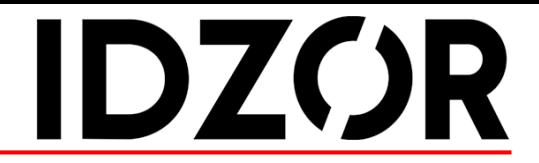

#### **Code 93 Append**

This function allows the scanner to append several Code 93 barcode data together before transmitting to host. When the scanner encounters a Code 93 barcode with append character (ex. Space character), it buffers the data until it reads a Code 93 barcode which does not have append character. Then the data is transmitted in the order that the barcodes were read.

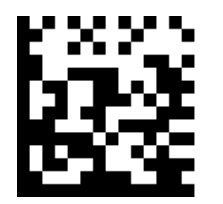

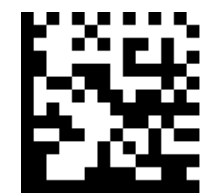

**Enable Code 93 Append Disable Code 93 Append (default)**

#### **Code 93 Code Page**

Code 39 code pages define the mapping of character codes to characters.

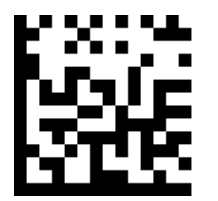

**Code93 Code page (default)**

## **DZOR**

### <span id="page-41-0"></span>**5.2.12 GS1-128**

**Restore Factory Defaults**

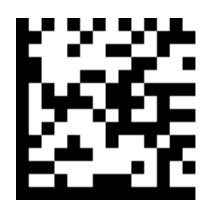

**Restore the Factory Defaults of GS1-128 (default)**

**Enable/Disable GS1-128**

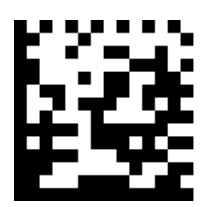

**Enable GS1-128 (default) Disable GS1-128**

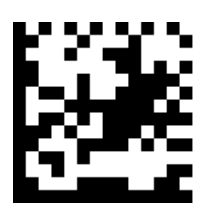

Message Length

Message length can be set to the maximum value, minimum value. The data between the maximum and the minimum is valid.

The maximum value and minimum value can be set using Programming command. Please check the programming command guide for the detail.

GS1-128 max length command: 020B03. The parameter of this command can be set from min to 80. GS1-

128 min length command: 020B02. The parameter of this command can be set from 0 to max. Example: Set

the Barcode Message length of the minimum value is 10; the maximum value is 25.

Programming command

Max: 020B0325.

Min: 020B0210.

## DZOR

### **5.2.13 MSI**

<span id="page-42-0"></span>**Restore Factory Defaults**

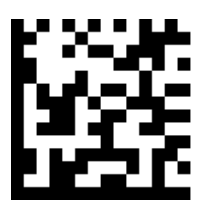

**Restore the Factory Defaults of MSI (default)**

*Enable/Disable MSI*

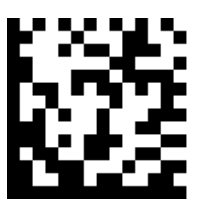

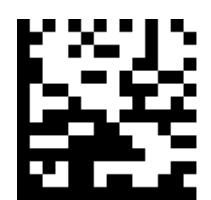

**Enable MSI Disable MSI (default)**

Message Length

Message length can be set to the maximum value, minimum value. The data is valid between the maximum and the minimum.

The maximum value and minimum value can be set using Programming command. Please check the programming command guide for the detail.

MSI max length command: 020E04. The parameter of this command can be set from min to 48.

MSI min length command: 020E03. The parameter of this command can be set from 4 to max.

Example: Set the Barcode Message length of the minimum value is 10; the maximum value is 25.

Programming command

Max: 020E0425.

Min: 020E0310.

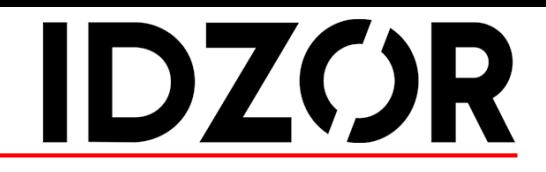

**MSI Check Character**

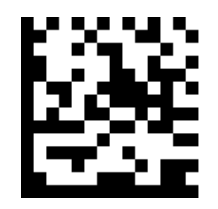

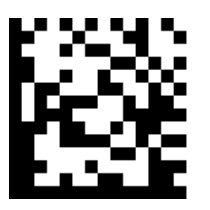

**ValidateType10 ThenType11CharNoTransmit ValidateType10NoTransmit**

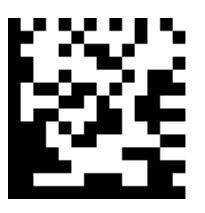

**Validate2Type10NoTransmit (default) Validate2Type10CharTransmit**

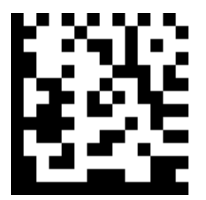

**Validate2Type10CharNoTransmit DisableMSICheck**

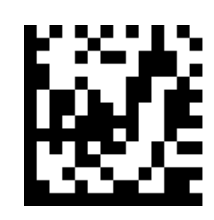

**ValidateType10Transmit ValidateType10 ThenType11CharTransmit**

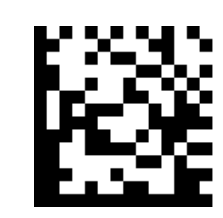

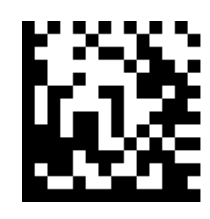

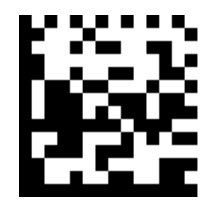

## DZOR

### <span id="page-44-0"></span>**5.3 2D Symbologies**

### <span id="page-44-1"></span>**5.3.1 PDF 417**

**Restore Factory Defaults**

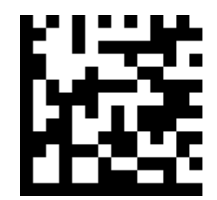

**Restore the Factory Defaults of PDF 417 (default)**

**Enable/Disable PDF 417**

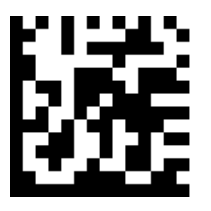

**Enable PDF 417 (default) Disable PDF 417**

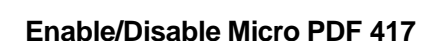

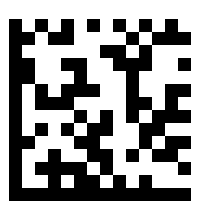

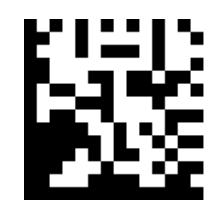

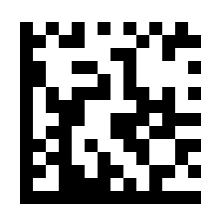

**Enable Micro PDF 417 Disable Micro PDF 417 (default)**

Message Length

Message length can be set to the maximum value, minimum value. The data is valid between the maximum and the minimum.

The maximum value and minimum value can be set using Programming command. Please check the programming command guide for the detail.

PDF417 max length command: 021F06. The parameter of this command can be set from min to 2750.

PDF417 min length command: 021F05. The parameter of this command can be set from 1 to max.

Example: Set the Barcode Message length of the minimum value is 10; the maximum value is 25.

Programming command

Max: 021F0625

Min: 021F0510.

## DZOR

### <span id="page-46-0"></span>**5.3.2 QR Code**

**Restore Factory Defaults**

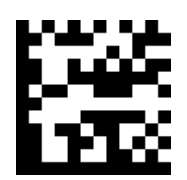

**Restore the Factory Defaults of QR Code (default)**

**Enable/Disable QR Code**

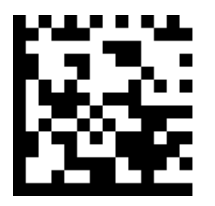

**Enable QR Code (default) Disable QR C**

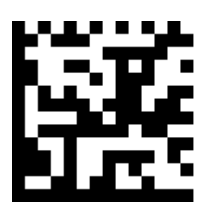

Message Length

Message length can be set to the maximum value, minimum value. The data is valid between the maximum and the minimum is valid.

The maximum value and minimum value can be set using Programming command. Please check the programming command guide for the detail.

QR max length command: 023703. The parameter of this command can be set from min to 7089.

QR min length command: 023702. The parameter of this command can be set from 1 to max.

Example: Set the Barcode Message length of the minimum value is 10; the maximum value is 25.

Programming command

Max: 02370325.

Min: 02370210.

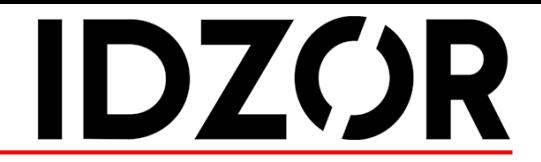

#### **QR Code Append**

This function allows the scanner to append several QR barcode data together before transmitting to host. When the scanner encounters a QR barcode with append character (ex. Space character), it buffers the data until it reads a QR barcode which does not have append character. Then the data is transmitted in the order that the barcodes were read.

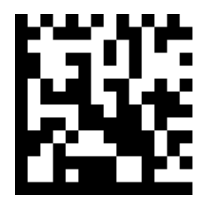

**Enable QR code Append (default) Disable QR code Append**

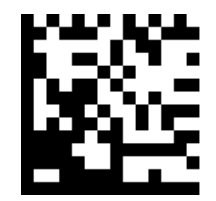

#### **QR Code Page**

QR code pages define the mapping of character codes to characters.

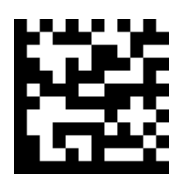

**QR Code Page (default)**

## DZOR

### <span id="page-48-0"></span>**5.3.3 Data Matrix**

**Restore Factory Defaults**

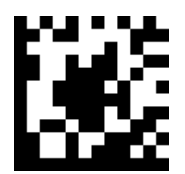

**Restore the Factory Defaults of Data Matrix (default)**

**Enable/Disable Data Matrix**

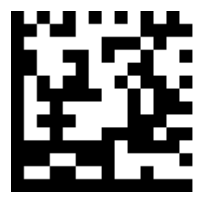

**Enable Data Matrix (default) Disable Data Matrix**

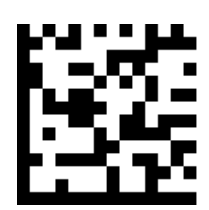

Message Length

Message length can be set to the maximum value, minimum value. The data is valid between the maximum and the minimum.

The maximum value and minimum value can be set using Programming command. Please check the programming command guide for the detail.

Data Matrix max length command: 023603. The parameter of this command can be set from min to 3116.

Data Matrix min length command: 023602. The parameter of this command can be set from 1 to max.

Example: Set the Barcode Message length of the minimum value is 10; the maximum value is 25.

Programming command

Max: 02360325.

Min: 02360210.

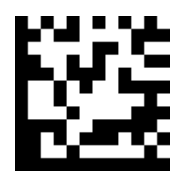

**Data Matrix Code Page (default)**

## DZOR

### **5.3.4 Maxi code**

<span id="page-49-0"></span>**Restore Factory Defaults**

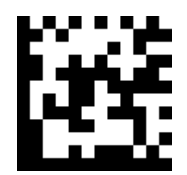

**Restore the Factory Defaults of Maxi code (default)**

**Enable/Disable Maxi code**

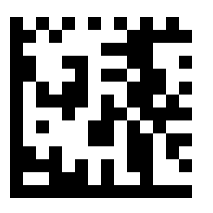

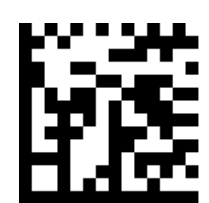

**Enable Maxi code Disable Maxi code (default)**

Message Length

Message length can be set to the maximum value, minimum value. The data is valid between the maximum and the minimum.

The maximum value and minimum value can be set using Programming command. Please check the programming command guide for the detail.

Maxi Code max length command: 023403. The parameter of this command can be set from min to 150.

Maxi Code min length command: 023402. The parameter of this command can be set from 1 to max.

Example: Set the Barcode Message length of the minimum value is 10; the maximum value is 25.

Programming command

Max: 02340325.

Min: 02340210.

### **5.3.5 Aztec**

<span id="page-50-0"></span>**Restore Factory Defaults**

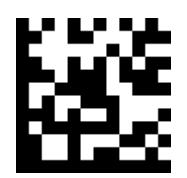

**Restore the Factory Defaults of Aztec (default)**

**Enable/Disable Aztec**

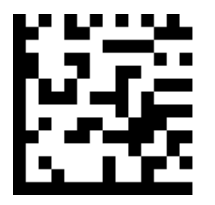

**Enable Aztec (default) Disable Aztec**

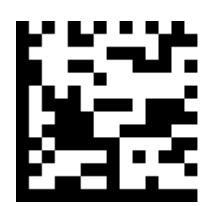

Message Length

Message length can be set to the maximum value, minimum value. The data is valid between the maximum and the minimum.

The maximum value and minimum value can be set using Programming command. Please check the programming command guide for the detail.

Aztec max length command: 023306. The parameter of this command can be set from min to 3832.

Aztec min length command: 023305. The parameter of this command can be set from 1 to max.

Example: Set the Barcode Message length of the minimum value is 10; the maximum value is 25.

Programming command

Max: 02330625.

Min: 02330510.

**Aztec Append**

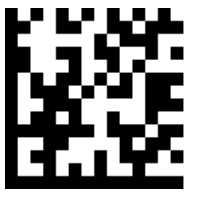

**Enable Aztec Append (default) Disable Aztec Append**

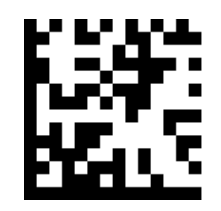

## DZOR

### **5.3.6 Hanxin**

<span id="page-51-0"></span>**Restore Factory Defaults**

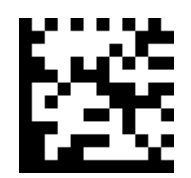

**Restore the Factory Defaults of Hanxin (default)**

**Enable/Disable Hanxin**

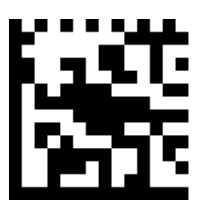

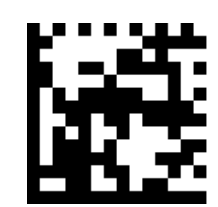

**Enable Hanxin Disable Hanxin (default)**

Message Length

Message length can be set to the maximum value, minimum value. The data is valid between the maximum and the minimum.

The maximum value and minimum value can be set using Programming command. Please check the programming command guide for the detail.

Hanxin max length command: 023803. The parameter of this command can be set from min to 7833.

Hanxin min length command: 023802. The parameter of this command can be set from 1 to max.

Example: Set the Barcode Message length of the minimum value is 10; the maximum value is 25.

Programming command

Max: 02380325.

Min: 02380210

### **5.4 Postal Symbologies**

### <span id="page-52-1"></span><span id="page-52-0"></span>**5.4.1 China Postal Code**

**Restore Factory Defaults**

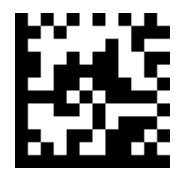

**Restore the Factory Defaults of China Postal Code (default)**

**Enable/Disable China Postal Code**

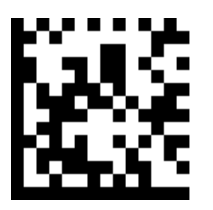

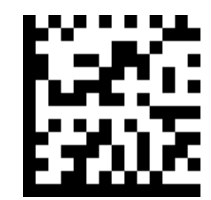

**Enable China Postal Code Disable China Postal Code (default)**

### **5.4.2 Telepen**

<span id="page-53-0"></span>**Restore Factory Defaults**

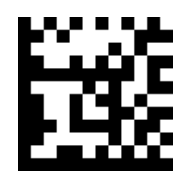

**Restore the Factory Defaults of Telepen (default)**

**Enable/Disable Telepen**

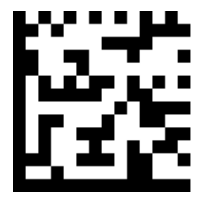

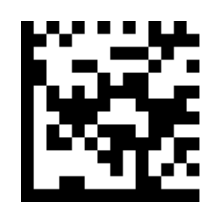

**Enable China Telepen Disable China Telepen (default)**

## <span id="page-54-0"></span>**6 Appendix**

## <span id="page-54-1"></span>**6.1 Appendix 1: AIM ID Table**

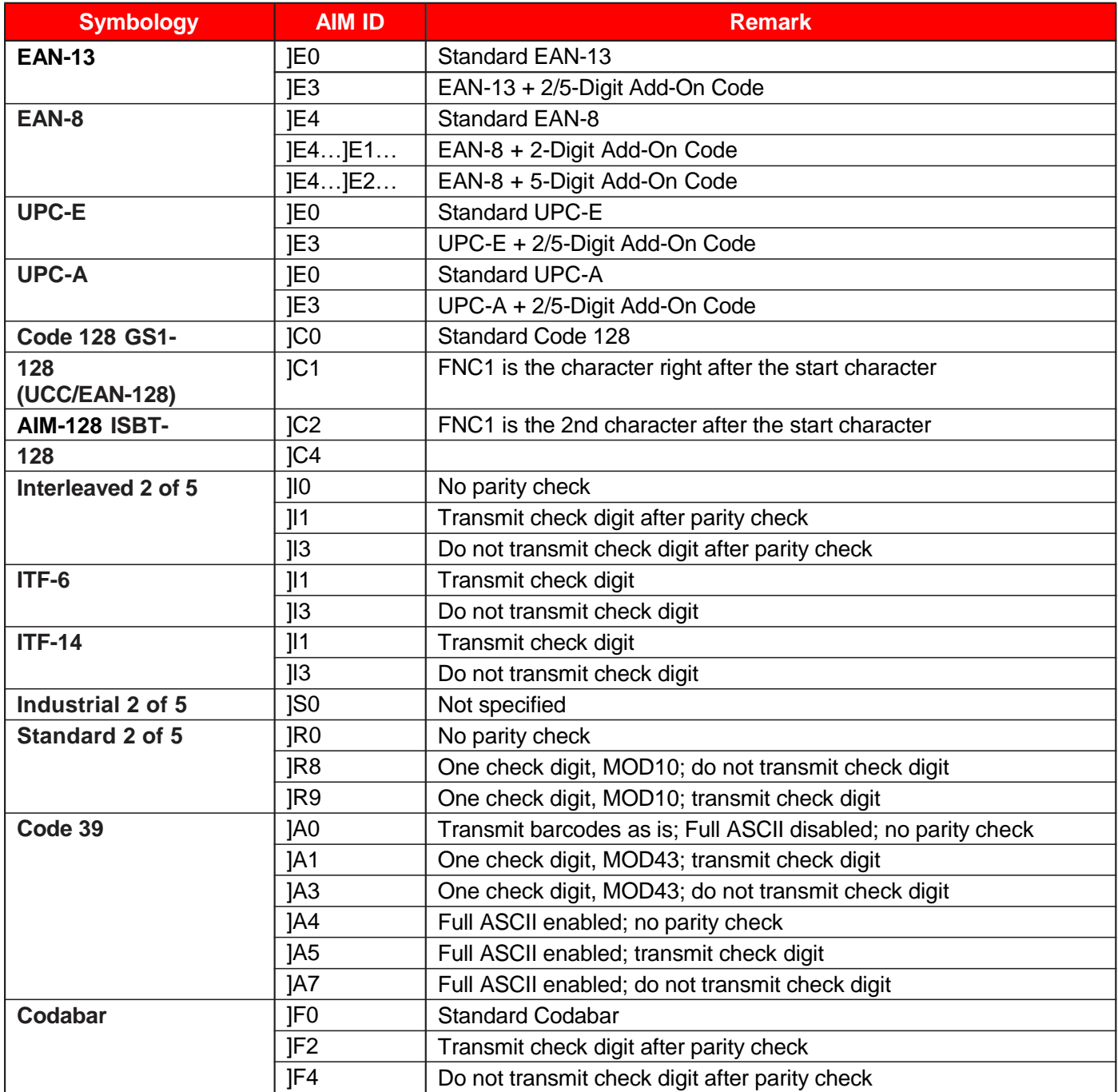

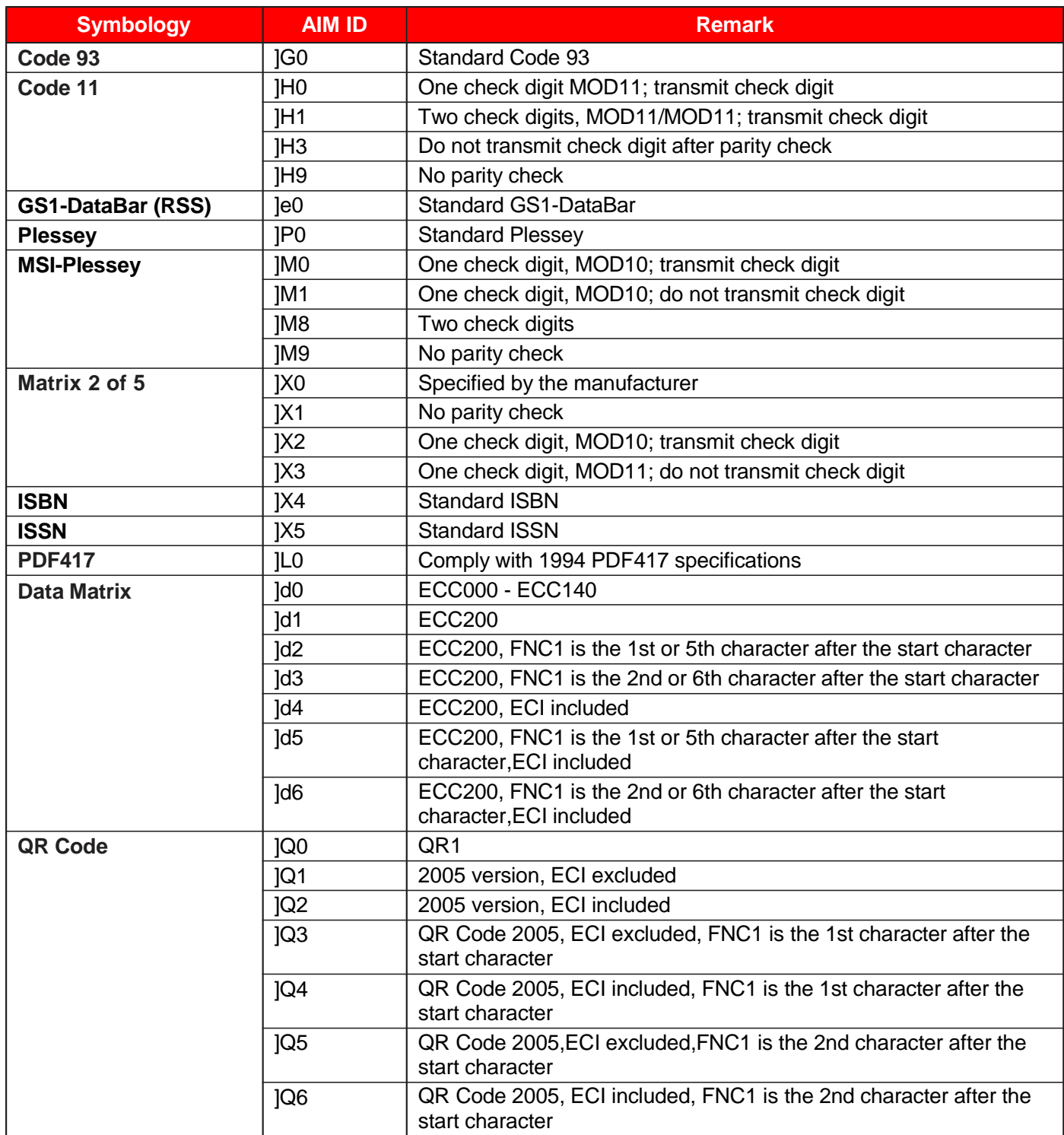

**Reference:** ISO/IEC 15424:2008 Information technology – Automatic identification and data capture techniques – Data Carrier

Identifiers (including Symbology Identifiers).

## <span id="page-56-0"></span>**6.2 Appendix 2: ASCII Table**

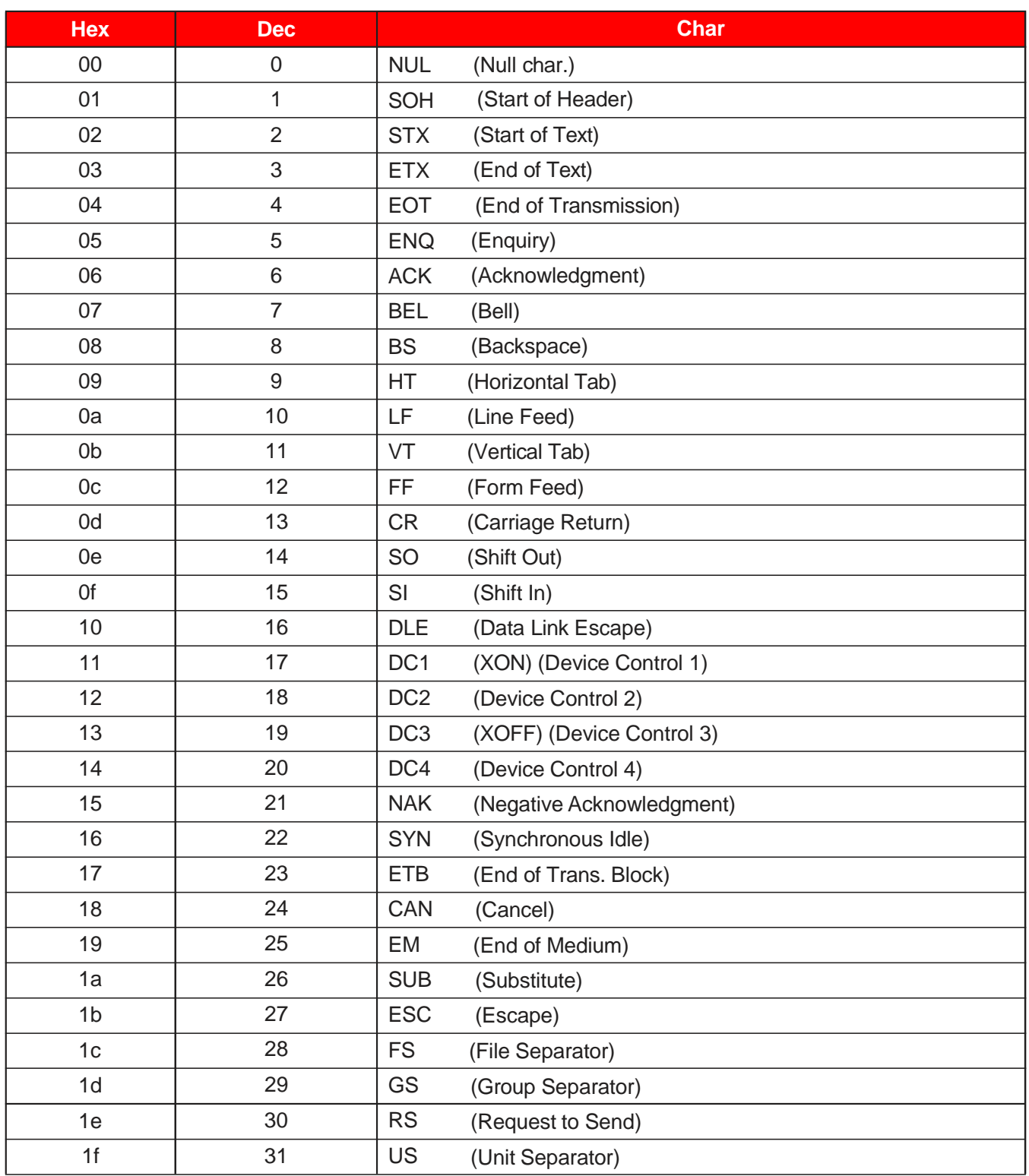

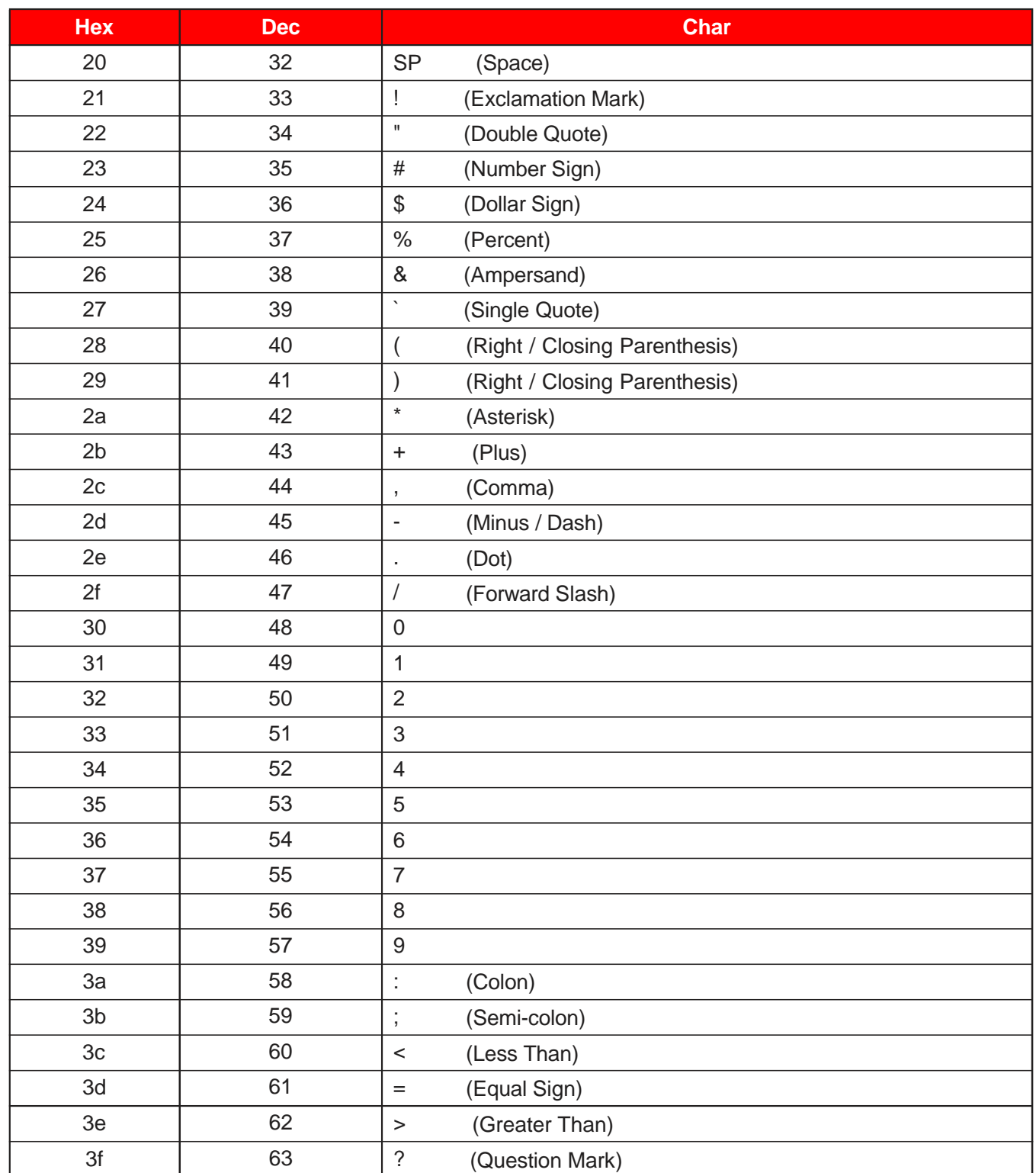

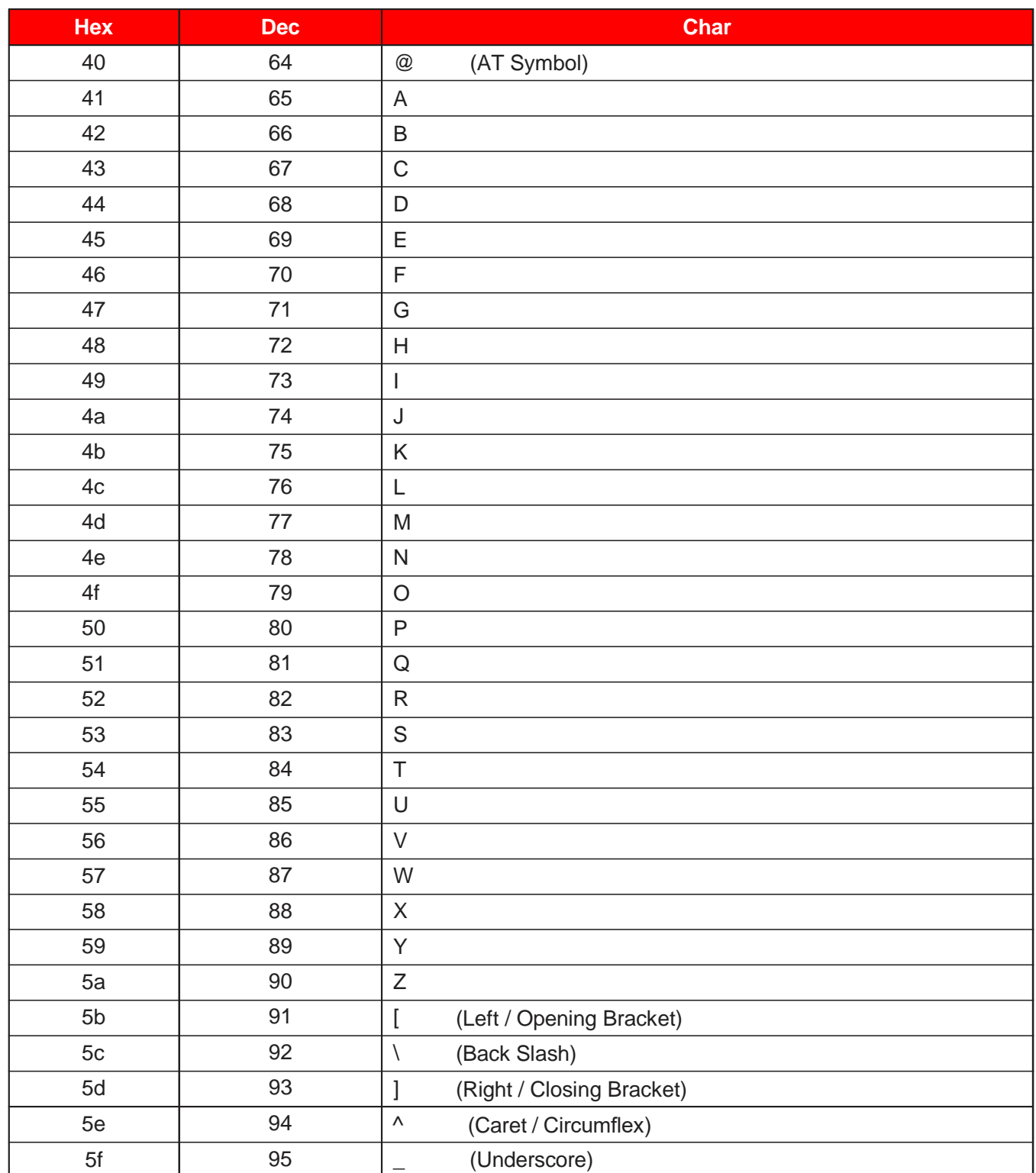

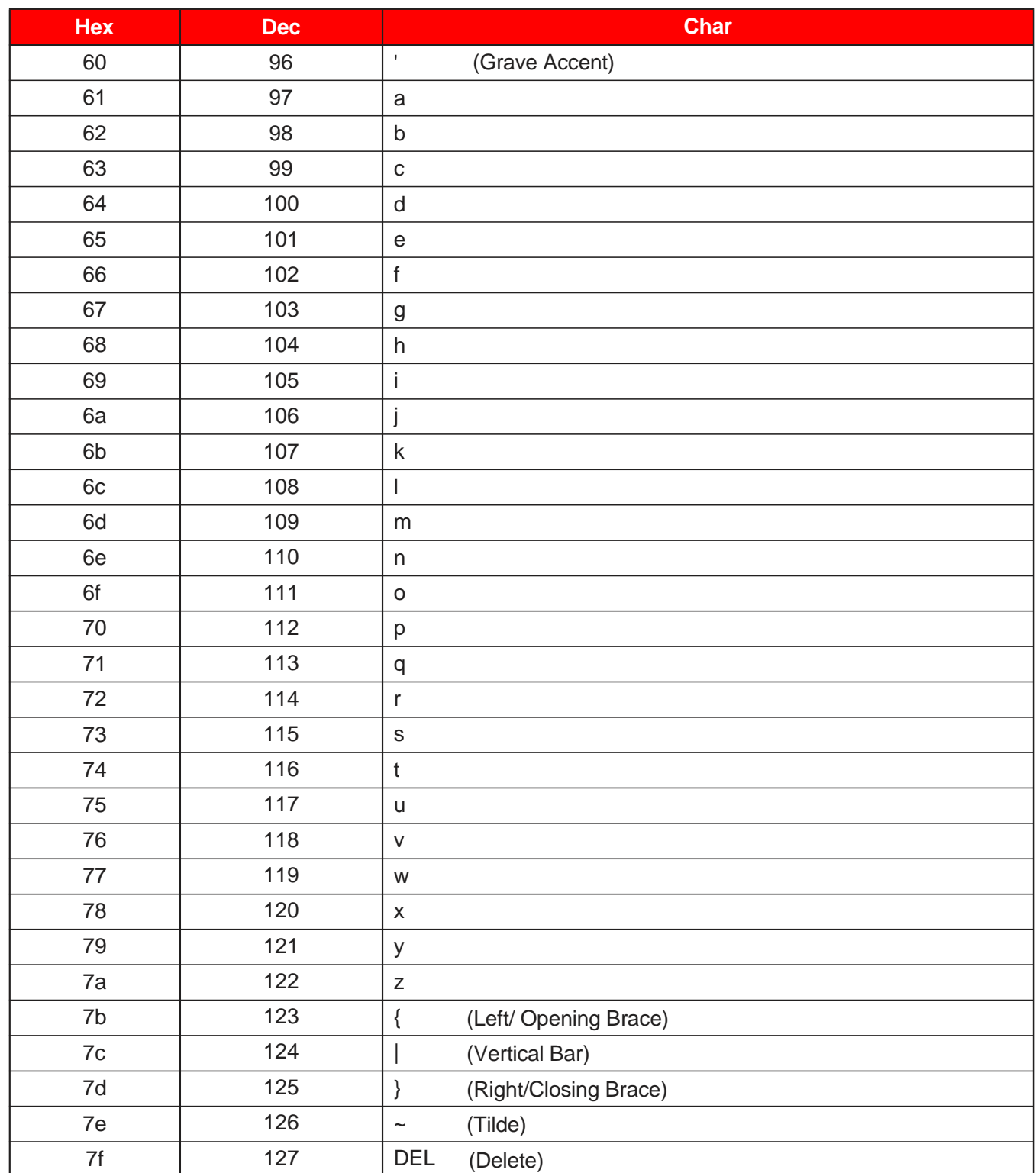

<span id="page-60-0"></span>**6.3 Appendix 3: Digit Barcodes**

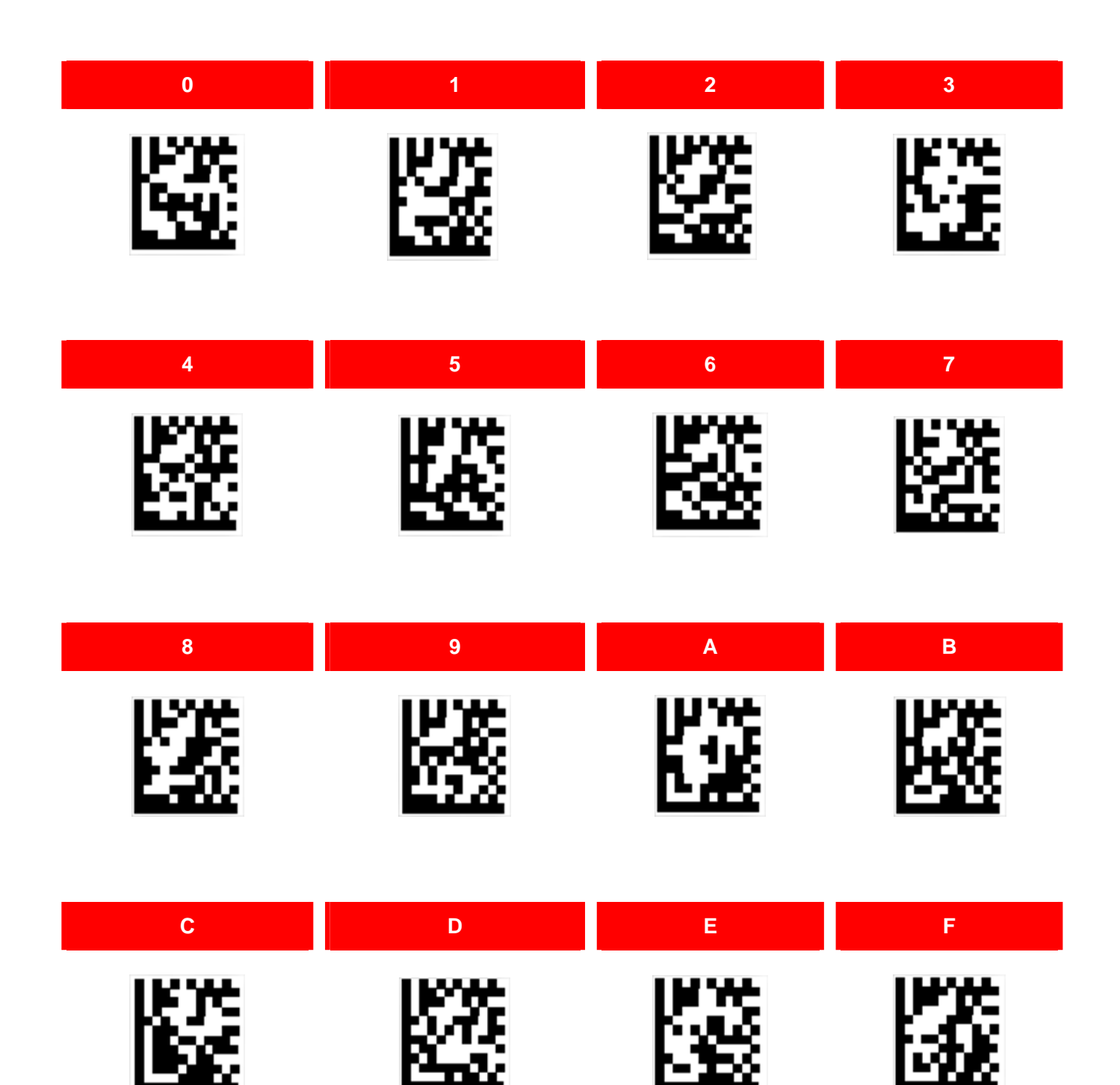